## Simple Shell Scripting for **Scientists**

### Appendix

Julian King Bruce Beckles

University of Cambridge Computing Service

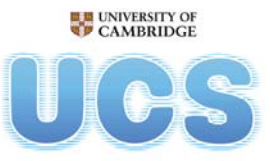

**University of Cambridge Computing Service** 

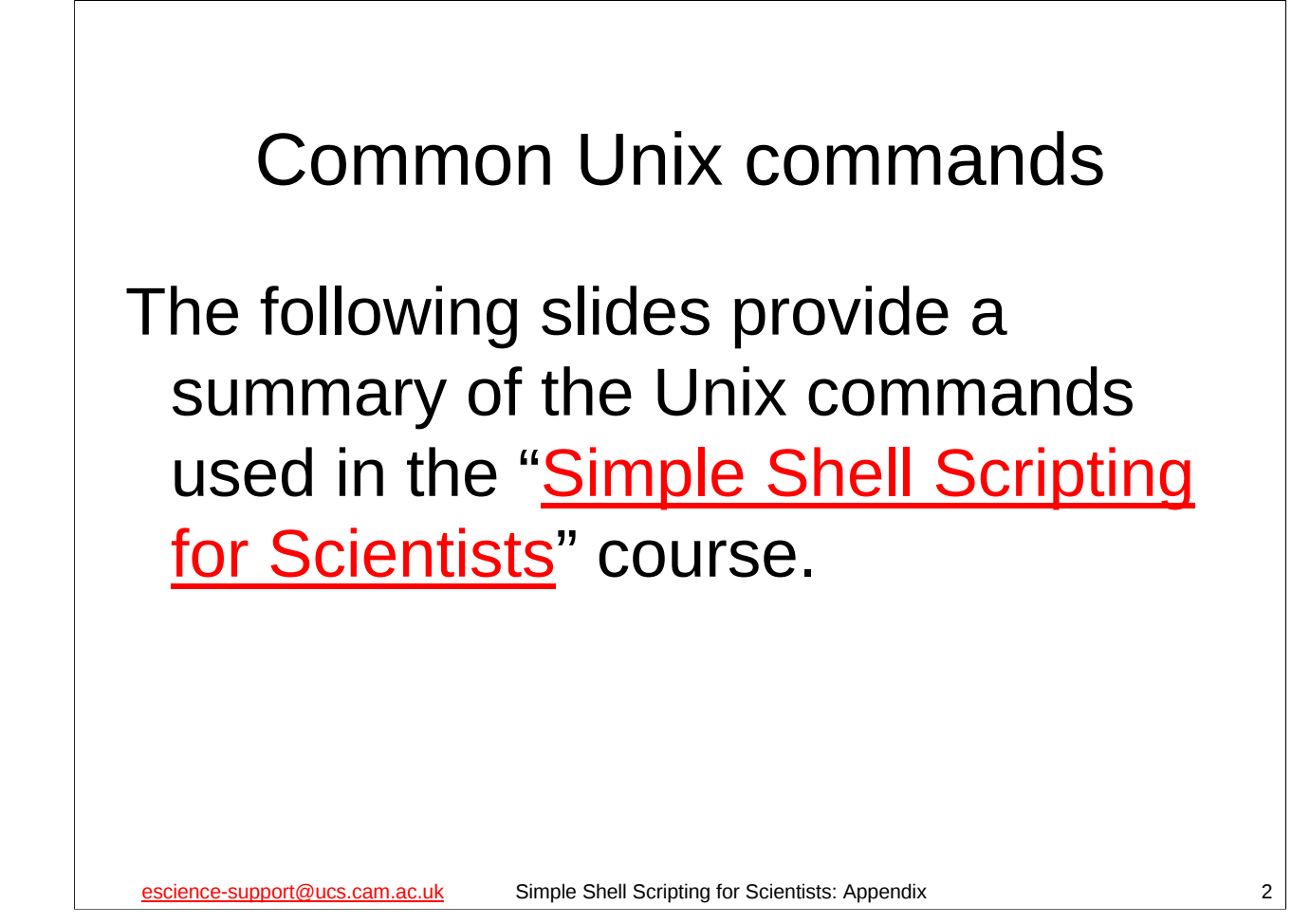

For details of the "Unix: Simple Shell Scripting for Scientists" course, see:

http://training.csx.cam.ac.uk/course/scriptsci

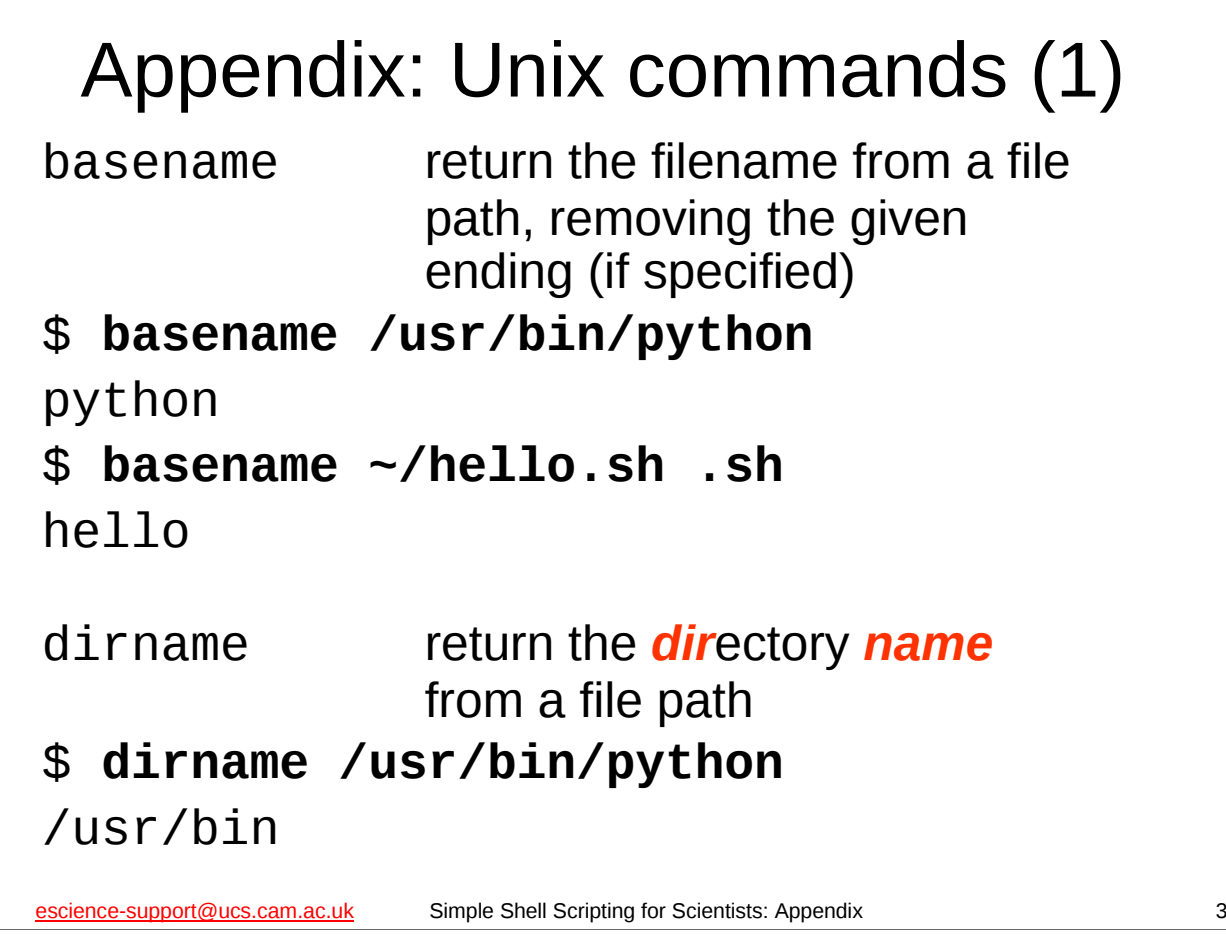

If you have a path to a file, **dirname** will give you just the directory, removing the actual filename whilst **basename** will give you the filename, removing the directory path. **basename** can also remove the endings of filenames.

If you need to do more advanced filename (or file) manipulation, then you should look at the **find** and **xargs** commands. The **find** command is covered in the "Unix Systems: Further Commands" course, the notes for which are available here:

http://www-uxsup.csx.cam.ac.uk/courses/Commands/

The **find** command searches for files in a directory tree, and having found the specified files, can run a command on each file.

The **xargs** command builds a command line from a combination of values read from standard input and arguments specified on the command line, and then executes that command line a certain number of times. You can find out more about **xargs** from its man page:

**man xargs**

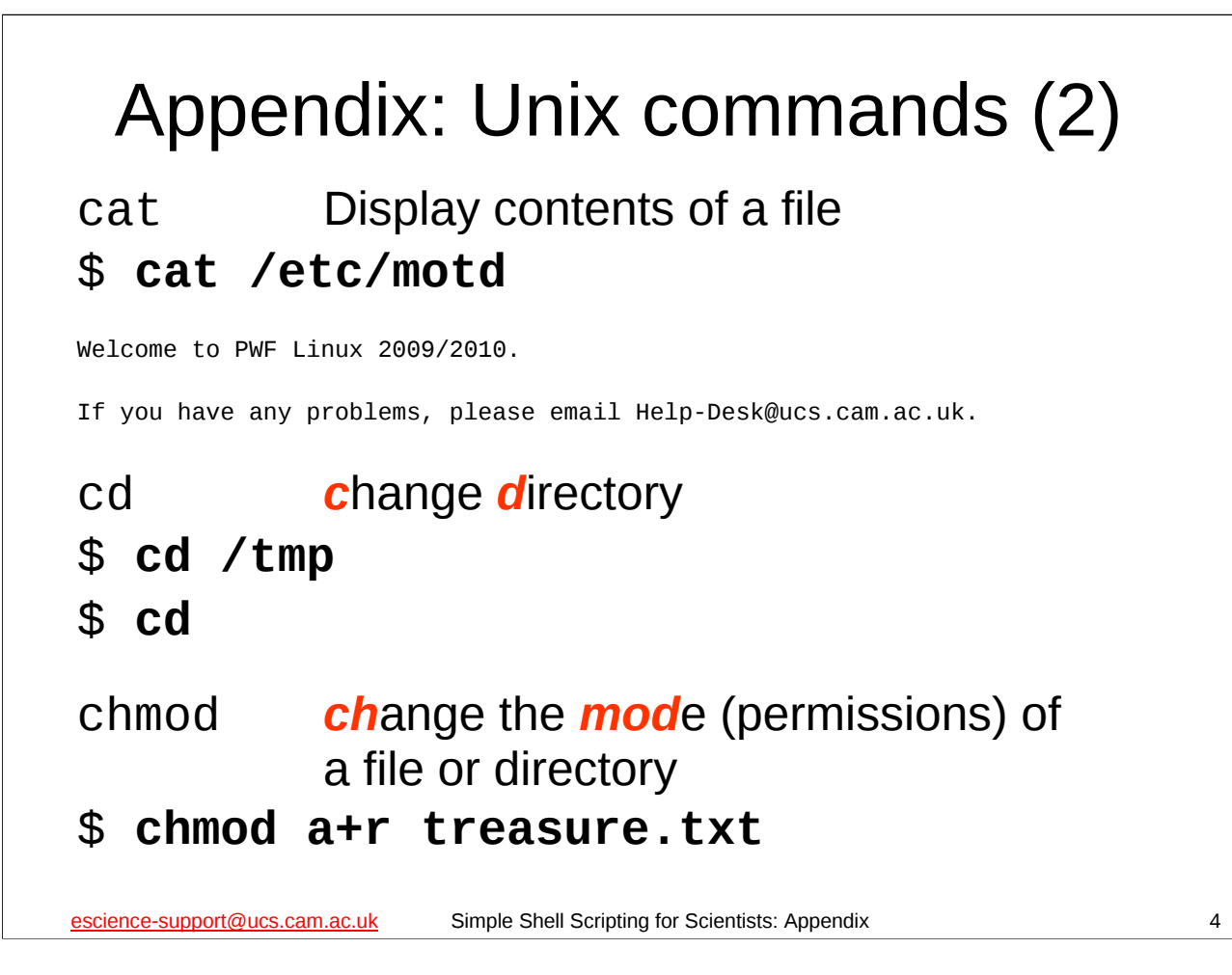

If you give the **cd** command without specifying a directory then it will change the directory to your *home directory* (the location of this directory is specified in the **HOME** environment variable).

The **chmod** command changes the permissions of a file or directory (in this context, the jargon word for "permissions" is "mode"). For instance, the above example gives read access to the file treasure.txt for all users on the system. Unix permissions were covered in the "Unix: Introduction to the Command Line Interface" course, see:

http://training.csx.cam.ac.uk/course/unixintro1 The notes from this course are available on-line at:

http://www-uxsup.csx.cam.ac.uk/courses/UnixCLI/

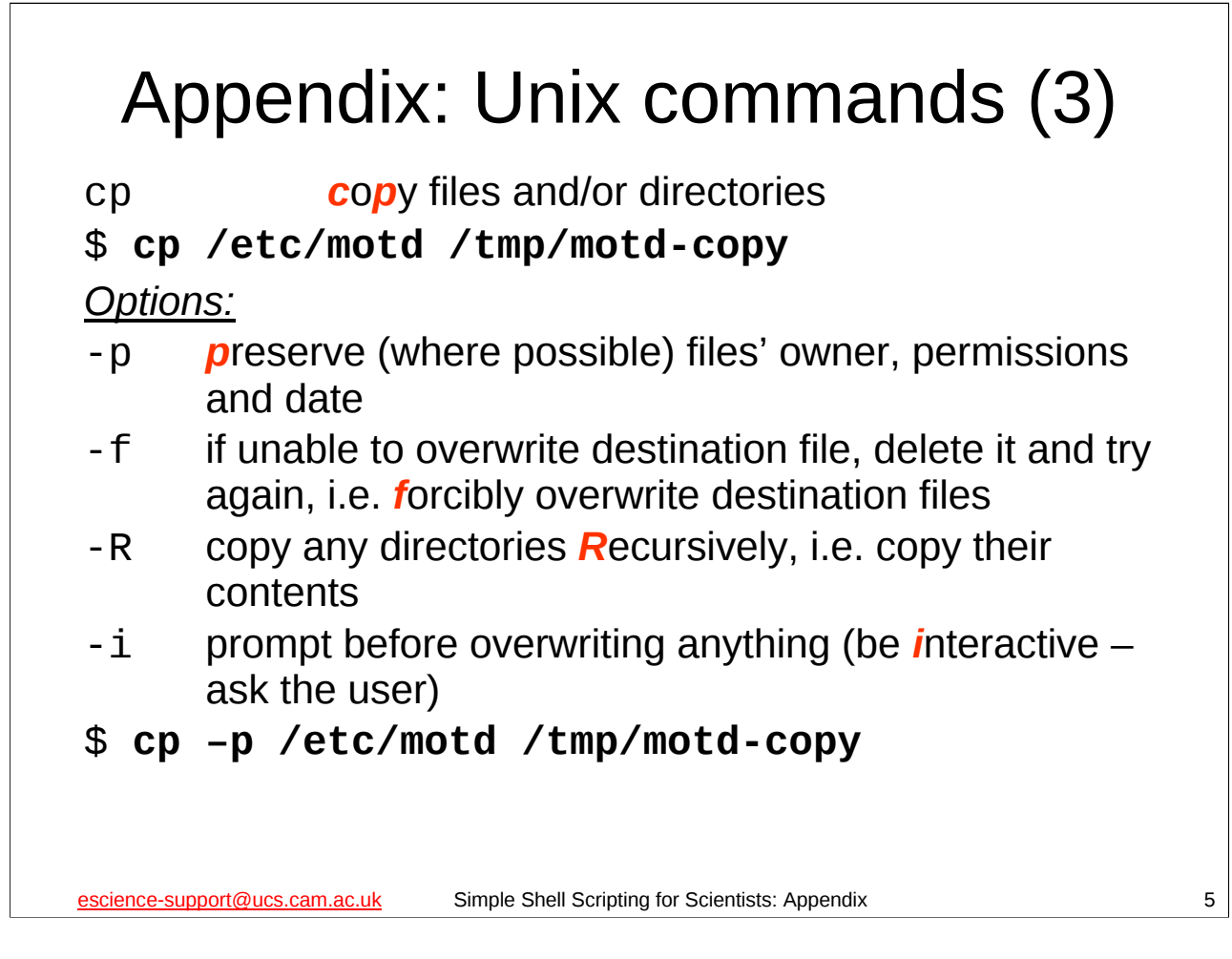

Note that the **cp** command has many other options than the four listed above, but those are the options that will be most useful to us in this course.

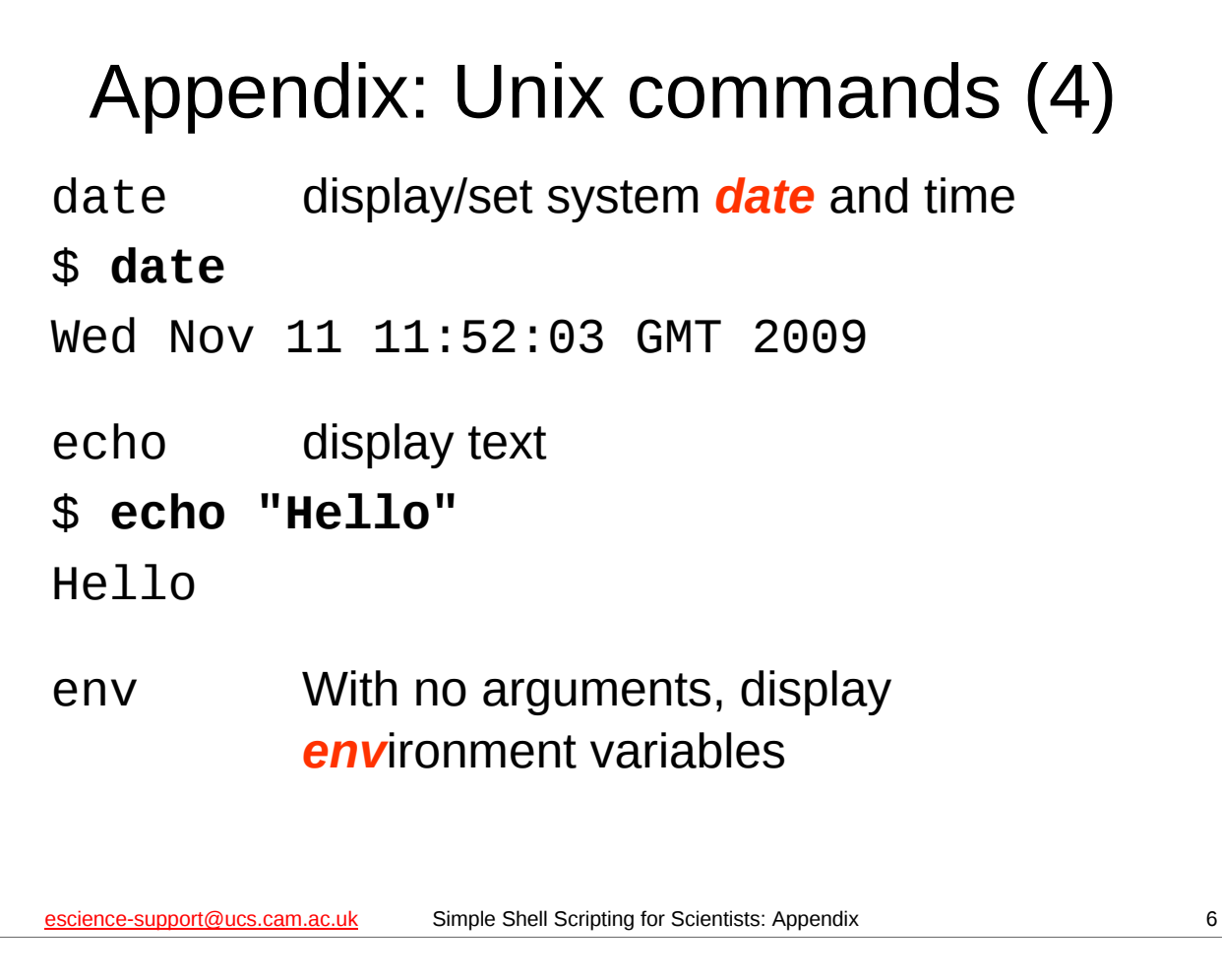

Please note that if you try out the **date** command, you will get a different date and time to that shown on this slide (unless your computer's clock is wrong or you have fallen into a worm-hole in the space-time continuum). Also, note that usually only the system administrator can use **date** to set the system date and time.

Note that the **echo** command has a few useful options, but we won't be making use of them today, so they aren't listed.

Note also that the **env** command is a very powerful command, but we will not have occasion to use for anything other than displaying environment variables, so we donít discuss its other uses.

```
example of significant Communication of the Shell Scripting for Scientists: Appendix \sim 7
 Appendix: Unix commands (5)
grep find lines in a file that match a given 
          pattern
$ grep 'PWF' /etc/motd
Welcome to PWF Linux 2009/2010.
Options:
-i search case insensitively
-w only match whole words, not parts of words
$ grep 'pwf' /etc/motd
$ grep -i 'pwf' /etc/motd
Welcome to PWF Linux 2009/2010.
```
The patterns that the **grep** command uses to find text in files are called *regular expressions*. We won't be covering these in this course, but if you are interested, or if you need to find particular pieces of text amongst a collection of text, then you may wish to attend the CS "Pattern Matching Using Regular Expressions" course, details of which are given here:

http://training.csx.cam.ac.uk/course/regex

Note that the **grep** command has many, many other options than the two listed above, but we won't be using them in this course.

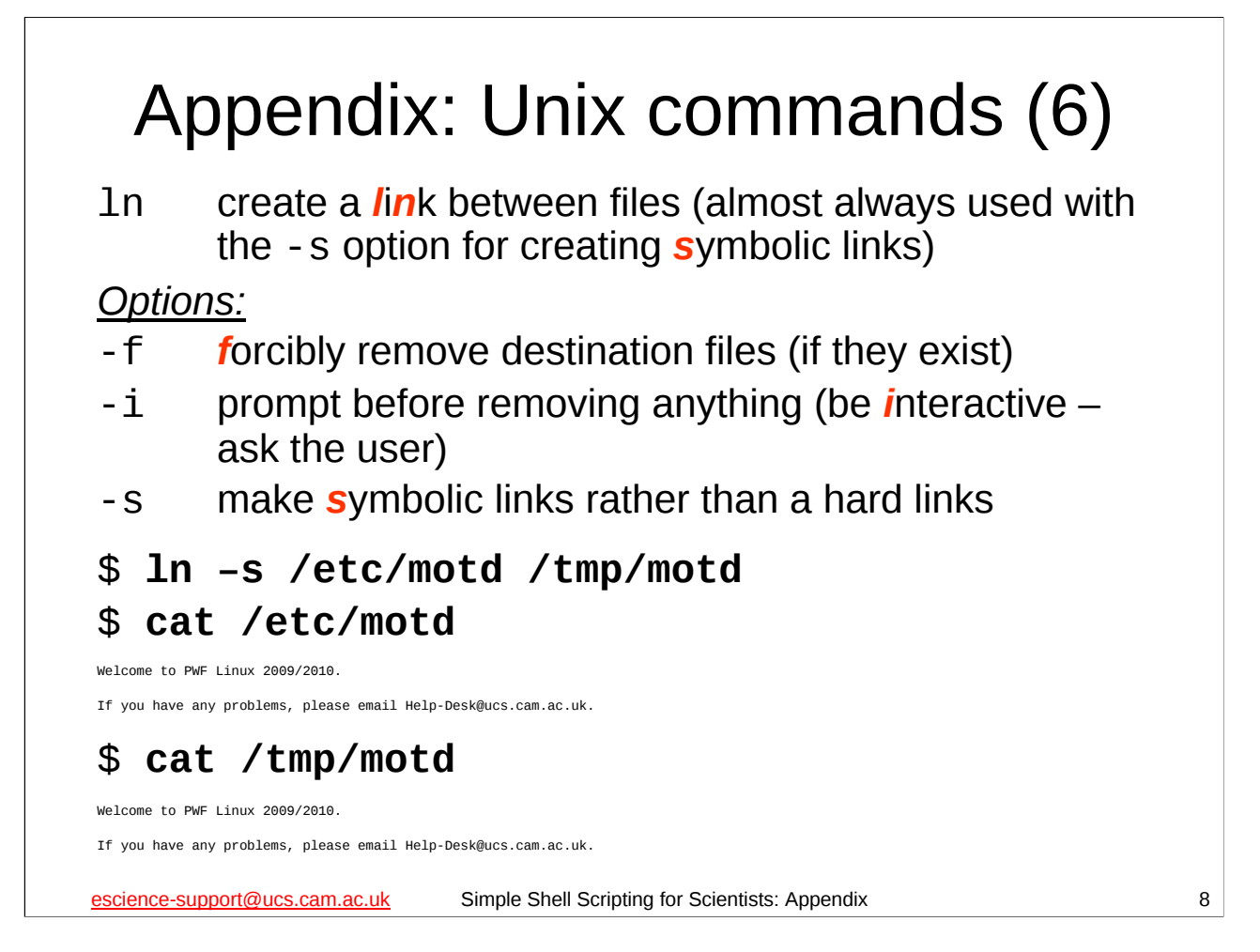

The **ln** command creates links between files. (Note that it has other options besides those listed above, but we won't be using them in this course.) In the example above, we create a symbolic link to the file motd in /etc and then use **cat** to display both the original file and the symbolic link we've created. We see that they are identical.

There are two sort of links: *symbolic links* (also called *soft links* or *symlinks*) and *hard links*. A symbolic link is similar to a shortcut in the Microsoft Windows operating system (if you are familiar with those) – essentially, a symbolic link points to another file elsewhere on the system. When you try and access the contents of a symbolic link, you actually get the contents of the file to which that symbolic link points. Whereas a symbolic link points to another *file* on the system, a hard link points to *actual data* held on the filesystem. These days almost no one uses **ln** to create hard links, and on many systems this can only be done by the system administrator. If you want a more detailed explanation of symbolic links and hard links, see the following Wikipedia articles:

http://en.wikipedia.org/wiki/Symbolic\_link http://en.wikipedia.org/wiki/Hard\_link

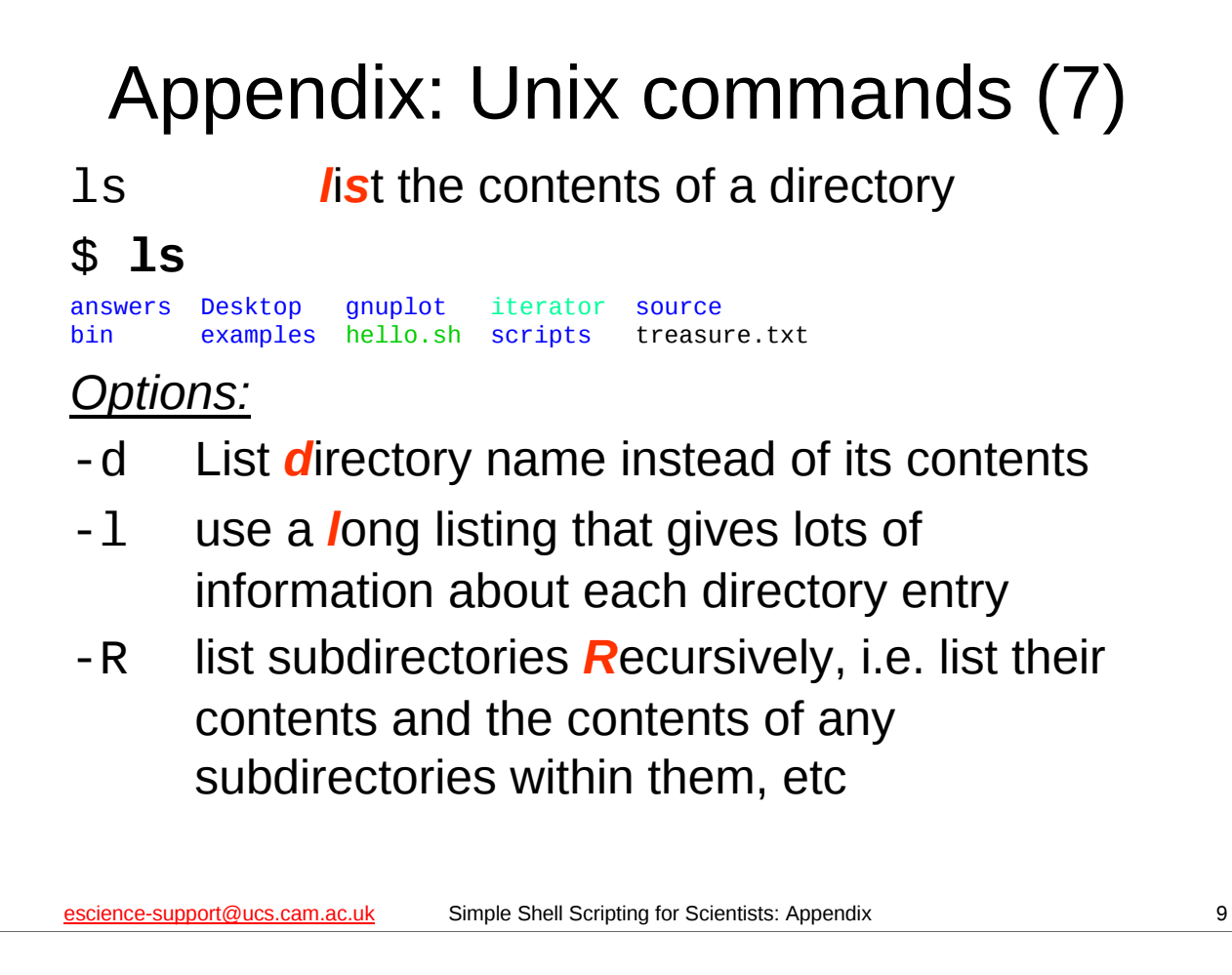

If you try out the **ls** command, please note that its output may not exactly match what is shown on this slide  $-$  in particular, the colours may be slightly different shades and there may be additional files and/or directories shown.

Note also that the **ls** command has many, many more options than the three given on this slide, but these three are the options that will be of most use to us in this course.

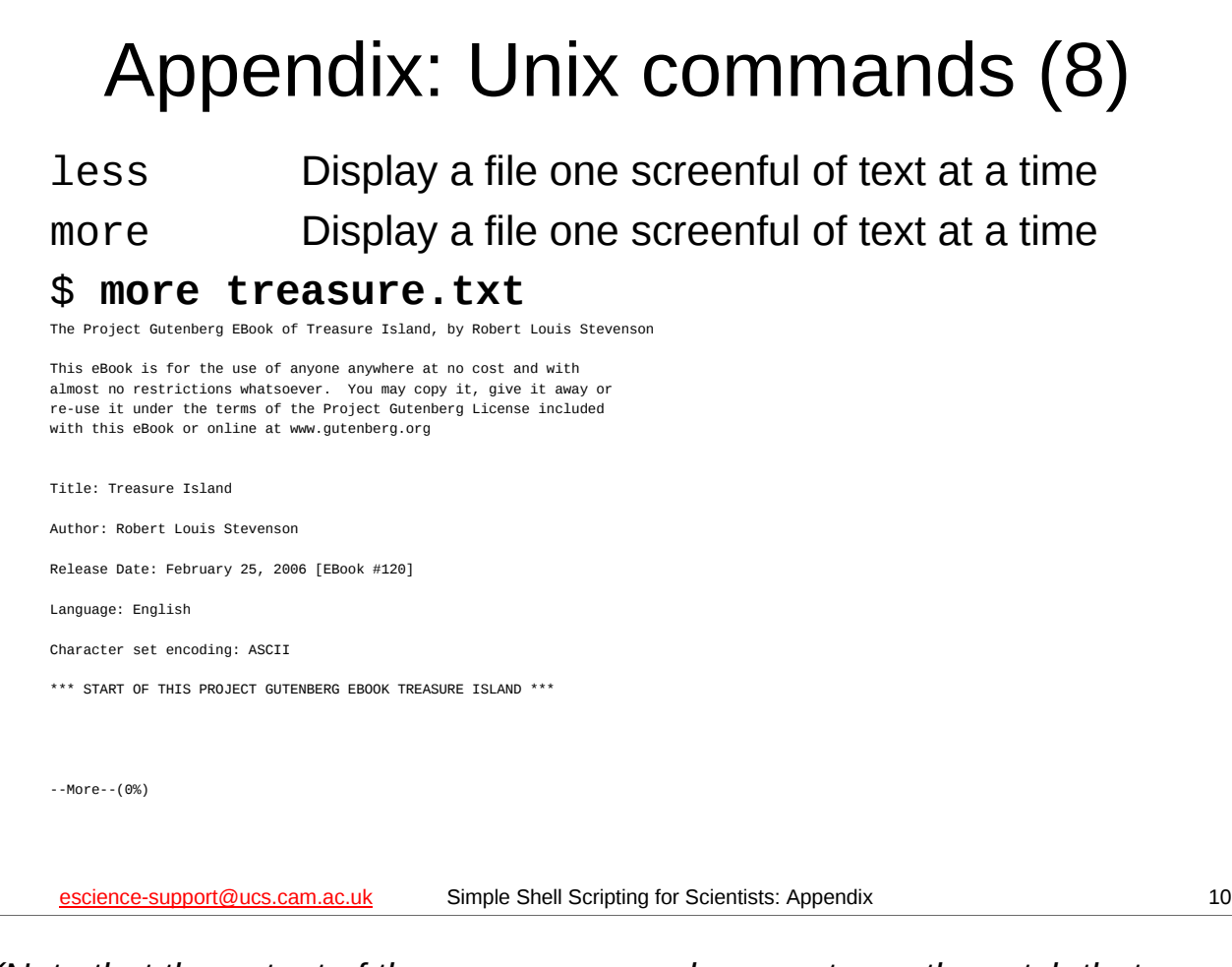

*(Note that the output of the more command may not exactly match that*  shown on this slide – in particular, the number of lines displayed before the *ì*--More--(0%)*î message depends on the number of lines it takes to fill up the window in which you are running the more command.)*

The **more** and **less** commands basically do the same thing: display a file one screenful of text at a time. Indeed, on some Linux systems the **more** command is actually just another name (an *alias*) for the **less** command.

Why are there two commands that do the same thing? On the original Unix systems, the **less** command didn't exist – the command to display a file one screenful of text at a time was **more**. However, the original **more** command was somewhat limited, so someone wrote a better version and called it **less**. These days the **more** command is a bit more sophisticated, although the **less** command is still much more powerful.

For everyday usage though, many users find the two commands are equivalent. Use whichever one you feel most comfortable with, but remember that every Unix/Linux system should have the **more** command, whereas some (especially older Unix systems) may not have the **less** command.

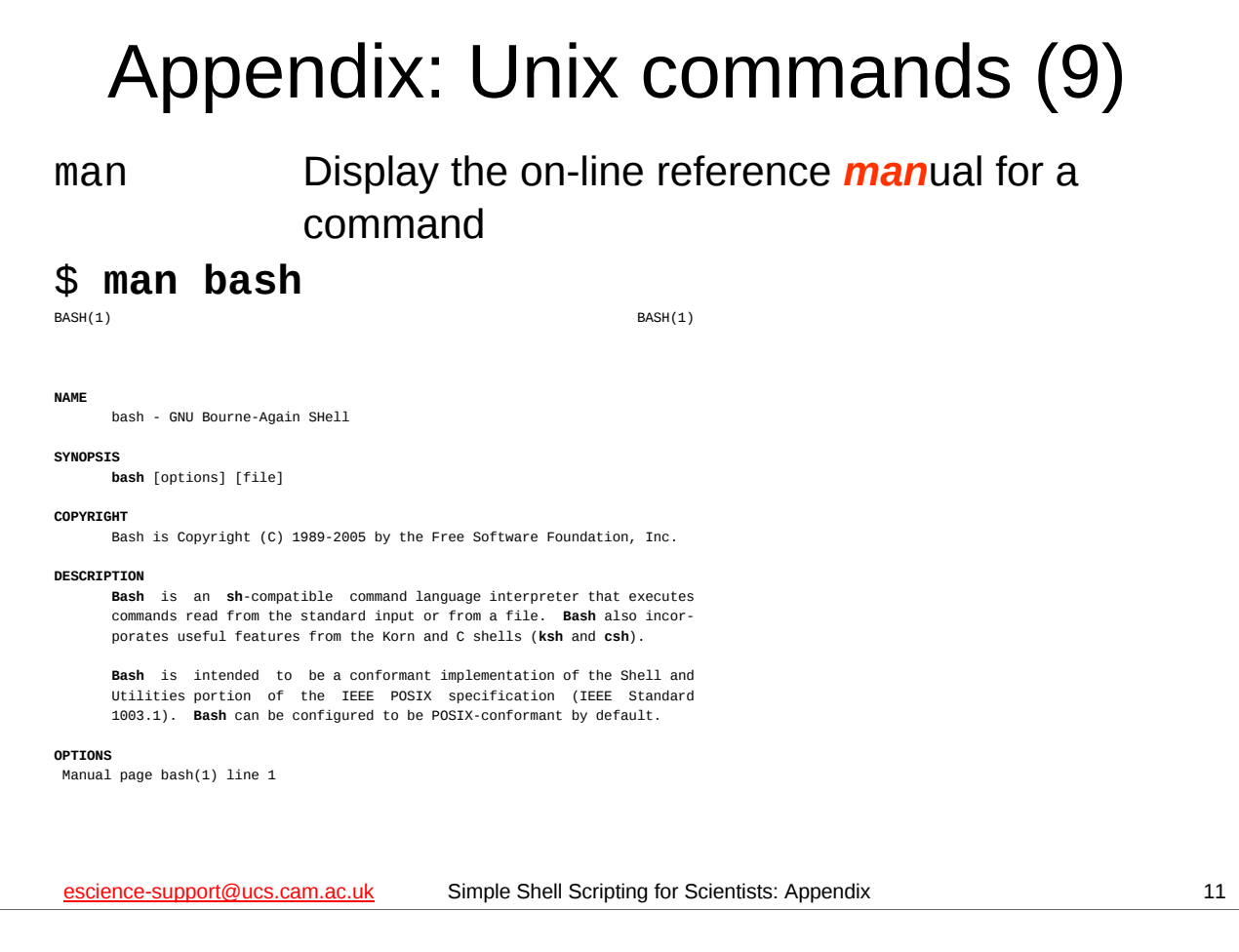

*(Note that the output of the man command may not exactly match that shown on this slide – in particular, the number of lines displayed before the ì* Manual page bash(1) line 1*î message depends on the number of lines it takes to fill up the window in which you are running the man command.)*

The **man** command displays the on-line reference manual for a command. Such manuals are called "man pages". Whilst not all commands have man pages, many do, and, in particular, most of the Unix commands we use in this course do.

The **man** command has the functionality of the **more** command built into it so that it can display the man page one screenful of text at a time. To advance a screen, press the space bar. To go *b*ack a screen type "b", and to *q*uit man press the "Q" key.

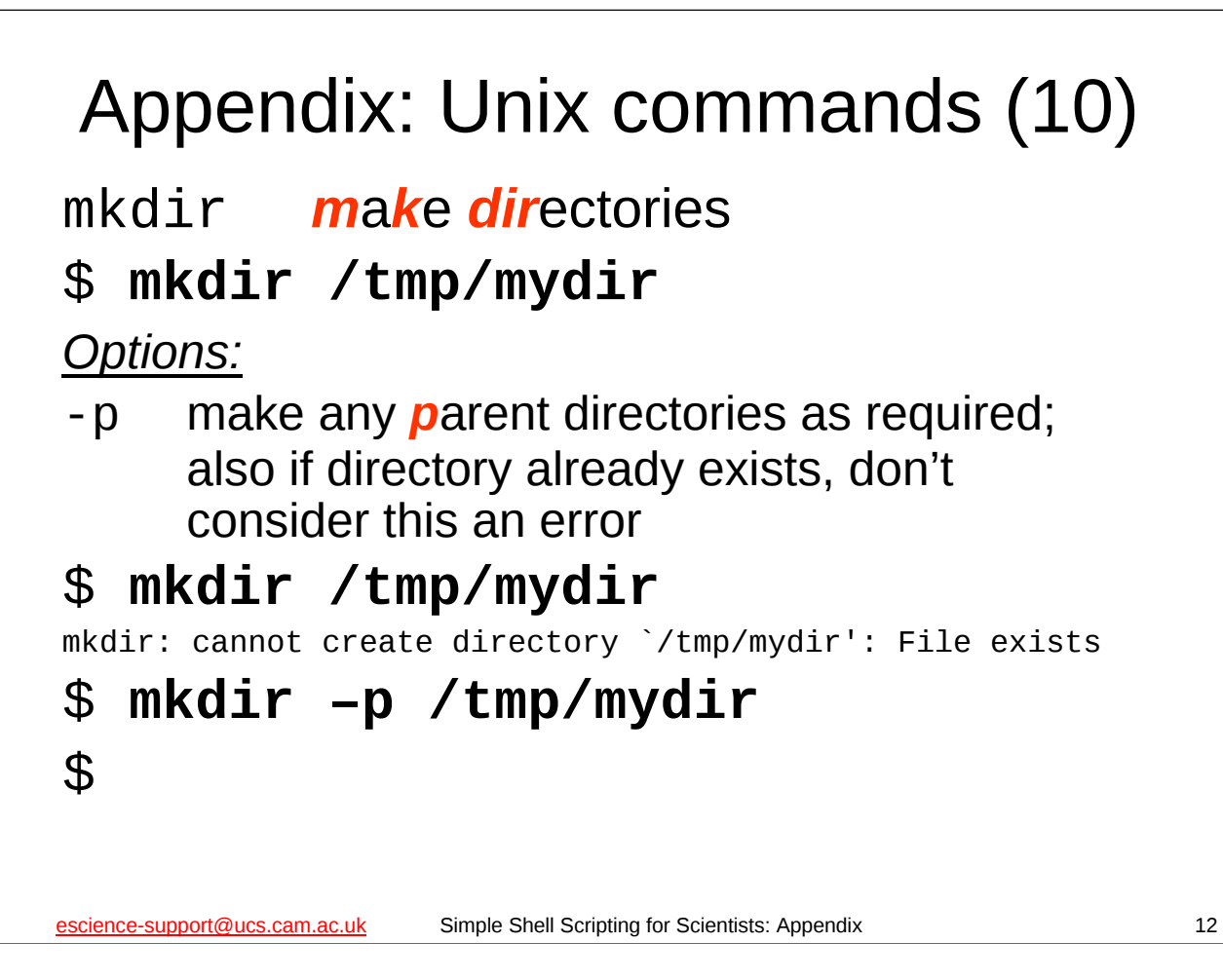

Note that the **mkdir** command has other options, but we won't be using them in this course.

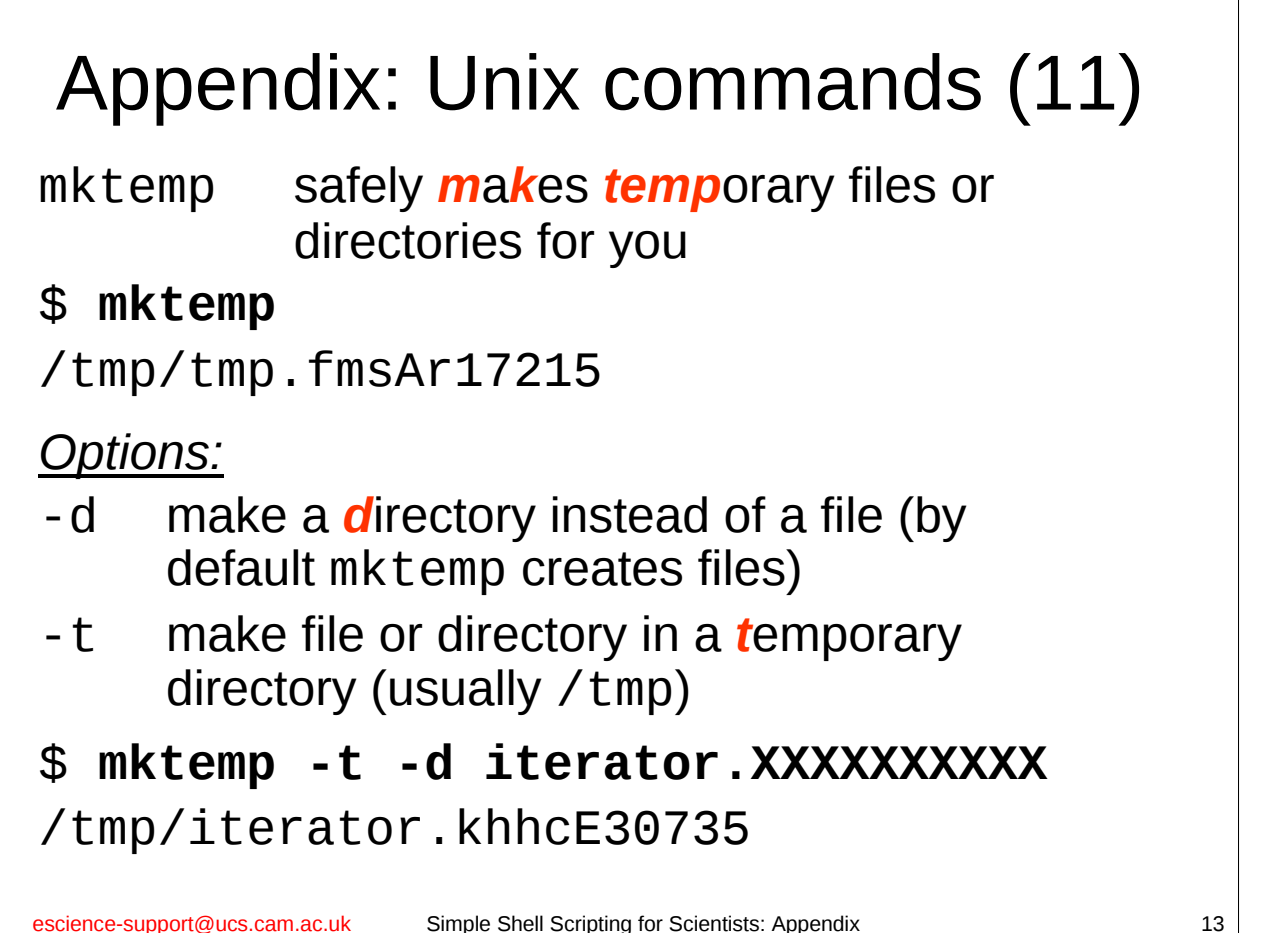

The **mktemp** command is an extremely useful command that allows users to *safely* create temporary files or directories on multi-user systems. It is very easy to *unsafely* create a temporary file or directory to work with from a shell script, and, indeed, if your shell script tries to create its own temporary files or directories using the normal Unix commands then it is almost certainly doing so unsafely. Use the **mktemp** command instead.

Note that if you try the examples above you will almost certainly get files and directories with different names created for you.

Note also that **mktemp** has more options than the two listed above, but we won't be using them in this course. Note also that if you use a version of **mktemp** earlier than version 1.3 (or a version derived from BSD, such as that shipped with MacOS X) then you canít use the **-t** option, and will have to specify / tmp (or another temporary directory) explicitly, e.g.

mktemp -d /tmp/iterator.XXXXXXXXXX

How do you use mktemp? You give it a "template" which consists of a name with some number of **X**ís appended to it (note that is an **UPPER CASE** letter **X**), e.g. **iterator.XXXXX**. **mktemp** then replaces the **X**ís with random letters and numbers to make the name unique and creates the requested file or directory. It outputs the name of the file or directory it has created.

# Appendix: Unix commands (12)

mv *m*o*v*e or rename files and directories

### \$ **mv /tmp/motd-copy /tmp/junk**

#### *Options:*

- -f do not prompt before overwriting files or directories, i.e. *f*orcibly move or rename the file or directory; this is the default behaviour
- -i prompt before overwriting files or directories (be *interactive – ask the user)*
- -v show what is being done (be *v*erbose)

escience-support@ucs.cam.ac.uk Simple Shell Scripting for Scientists: Appendix 14

Note that the **mv** command has other options, but we won't be using them in this course. Note also that if you move a file or directory between different filesystems, **mv** actually copies the file or directory to the other filesystem and then deletes the original.

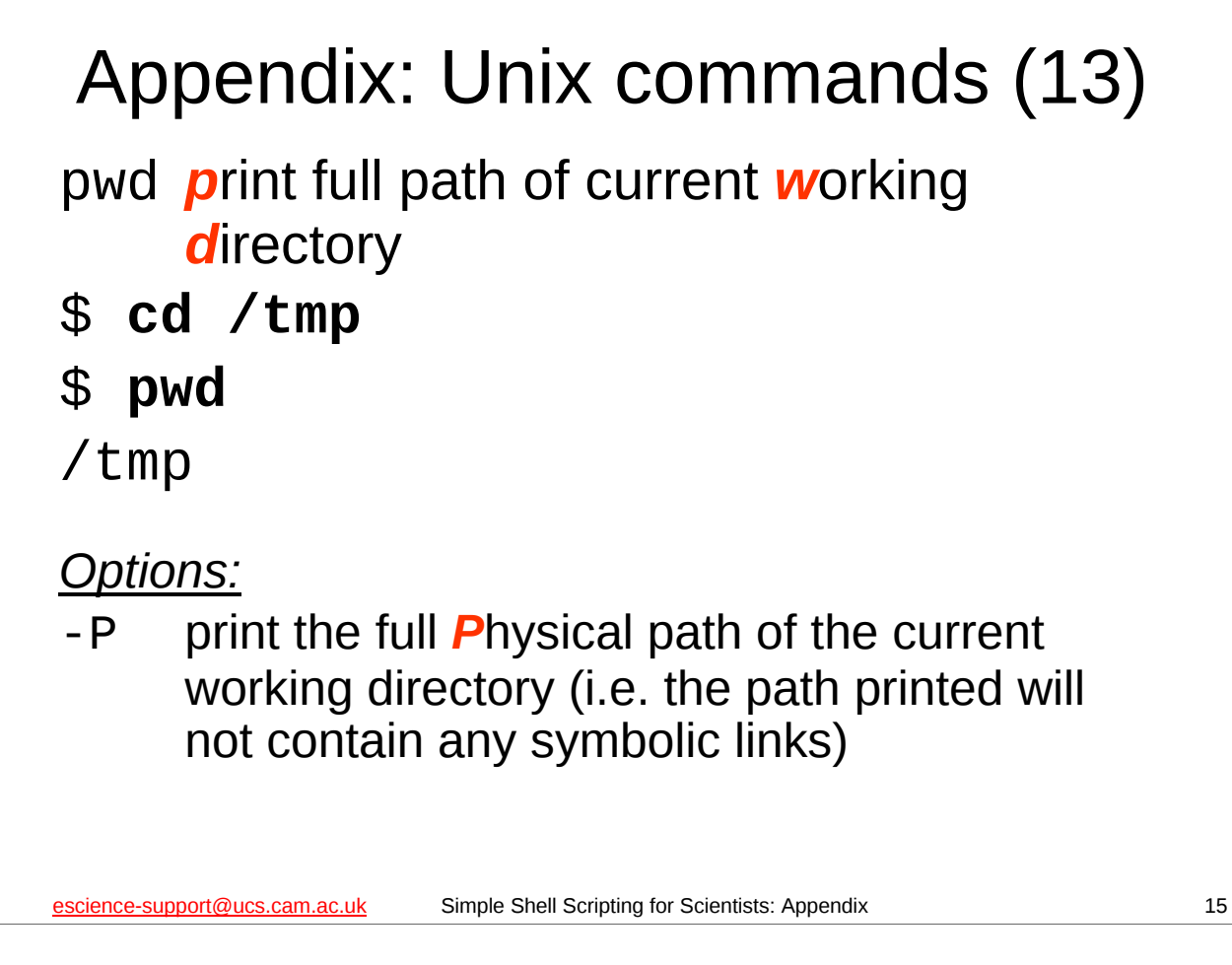

Note that the pwd command has another option, but we won't be using it in this course.

#### science-support@ucs.cam.ac.uk Simple Shell Scripting for Scientists: Appendix 16 Appendix: Unix commands (14) rm *r*e*m*ove files or directories \$ **rm /tmp/junk** *Options:* -f ignore non-existent files and do not ever prompt before removing files or directories, i.e. *forcibly remove the file or directory* -i prompt before removing files or directories (be  $\dot{I}$ nteractive – ask the user) --preserve-root do not act recursively on / -R remove subdirectories (if any) *R*ecursively, i.e. remove subdirectories and their contents -v show what is being done (be *v*erbose)

Note that the **rm** command has other options, but we won't be using them in this course.

# Appendix: Unix commands (15)

rmdir *r*e*m*ove *empty dir*ectories

\$ **rmdir /tmp/mydir**

touch change the timestamp of a file; if the file doesn't exist create it with the specified timestamp (the default timestamp is the current date and time)

### \$ **touch /tmp/nowfile**

escience-support@ucs.cam.ac.uk Simple Shell Scripting for Scientists: Appendix 17

The **rmdir** and **touch** commands have various options but we won't be using them on this course. If you try out the **touch** command with the example above, check that it has really worked the way we've described here by using the **ls** command as follows:

#### **ls -l /tmp/nowfile**

You should see that the file nowfile has a timestamp of the current time and date.

```
escience-support@ucs.cam.ac.uk Simple Shell Scripting for Scientists: Appendix 18
Appendix: Unix commands (16)
true do nothing, successfully
$ true
$ echo "${?}"
\Omegafalse do nothing, unsuccessfully
$ false
$ echo "${?}"
1
```
**true** does nothing and always *succeeds*, i.e. its exit status of 0.

**false** does nothing and always *fails*, i.e. its exit status is non-zero.

The most obvious use of these commands is for debugging: suppose you have a script that runs a program that take a long time, and you want to test the script to make sure it works. You could replace the program that takes a long time with **true** to see what your script does if it thinks the program has succeeded. Similarly, you could replace the program your script is calling with **false** if you want to see what your script will do if it thinks the program has failed.

Another use for **true** is when you want the shell to do nothing (this is known as a *NOP* or *no-op* command): for instance, shell functions, **for** and **while** loops, and **if** statements must contain at least one command. If, for some reason, you want a shell function or a **for** loop, **while** loop, or **if** statement that does nothing (maybe because you haven't gotten around to writing it yet but you want to be able to test the rest of your script) you can use **true**. Then the shell wonít complain about the definition of your function or the syntax of your loop or **if** statement being incorrect, but they won't actually do anything.